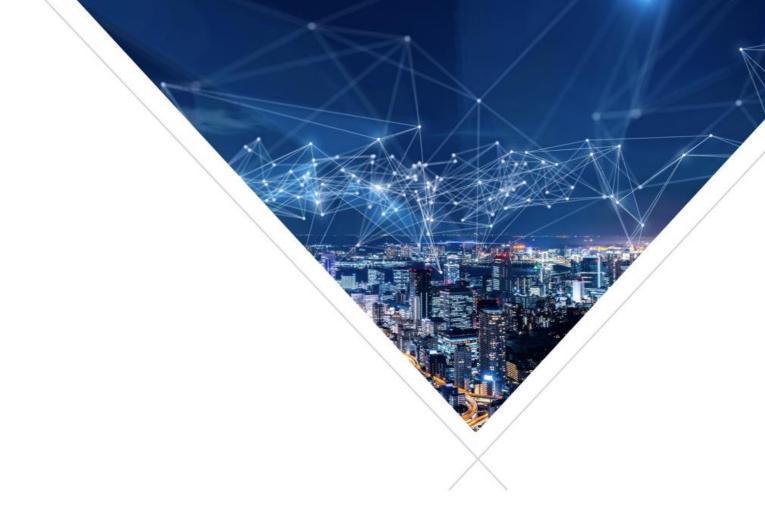

Tools Advisory: xTIMEcomposer v14.x

"Error code: ssl\_error\_no\_cypher\_overlap"

XM-015021-DA

## **ISSUE OVERVIEW**

This issue relates to issues encountered when installing and using legacy tools, xTIMEcomposer\_v14.x, from the xmos.com web site tools archive.

NOTE: We strongly advise the use of the latest supported tools, XTC Tools 15.x

## **UNITS IMPACTED**

None. This is a tools only issue, with a workaround provided below.

The instructions for the workaround have been tested on Windows installations as this is the most common platform, but a similar approach can be followed on other platforms.

## **SYMPTOMS**

During the first-time installation process AND during use of the Eclipse based IDE customization distributed as xTIMEcomposer SDK Community\_14.4.1 you may encounter this error message:

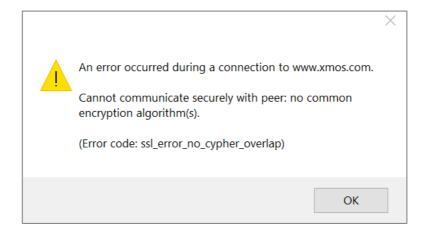

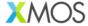

#### **CAUSE**

During installation, and during use of the tool, xTIMEcomposer\_v14.x accesses the XMOS web site to acquire documentation.

The web-based communication used by xTIMEcomposer\_v14.x relies on legacy SSL security standards that are no longer permitted by most modern web sites, and which have been disabled in the XMOS web infrastructure.

This means that xTIMEcomposer\_v14.x can no longer communicate with the XMOS web site to fetch documentation. Downloading of the libraries is not affected.

There are two scenarios where this causes a problem:

- At first installation, when the tools attempt to show a "Welcome to XMOS" panel; and
- Subsequently, during any attempt to view online documentation in the eclipse panel.

#### **RECTIFICATION**

# For new (first time) installation

Note: A 32bit Java Runtime (JRE) must be installed on Windows before installing xTIME Composer Studio

After installation, and upon first running xTIME Composer Studio (Community\_14.4.1) you are first requested to select a location for your workspace:

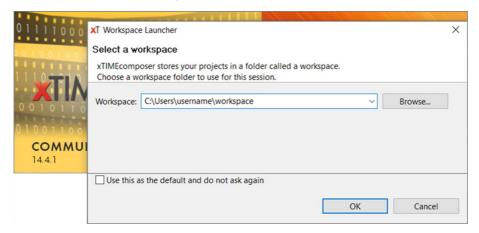

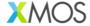

After pressing OK, you may see the following error:

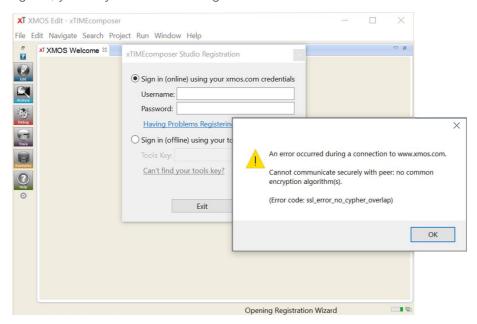

If this happens you will have to kill the xTIMEcomposer application using the task manager.

Note: This can be accessed by pressing "Ctrl, Shift and ESC" on Windows, or typing Task Manager into the Start window

You should now be able to launch the xTIMEcomposer application again, this time it should open correctly, like this:

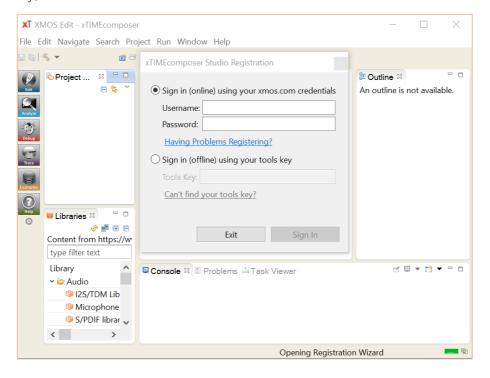

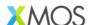

Continue by completing the sign-in process.

Why does this fix the problem?

Having created your first workspace, the IDE opens your workspace, rather than attempting to open the Welcome to XMOS page. This avoids the IDE attempting to open content from the web site access.

# When using the IDE (and viewing online documentation)

When a library is selected in the **Libraries** browser panel, this will also cause the error message to appear:

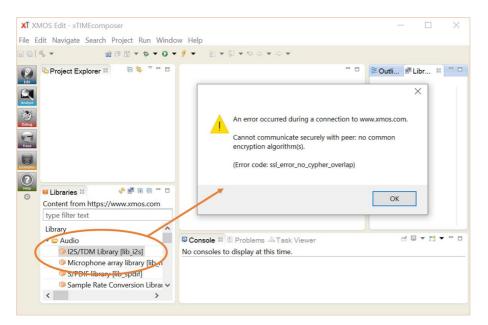

This is a consequence of the IDE attempting to load web-based documentation for the selected library.

This error can be dismissed by pressing "OK".

To avoid this error, and to be able to access the documentation, the IDE should be used in **offline mode**.

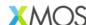

# Switching to offline mode

To switch to offline mode, select preferences from the Window tab:

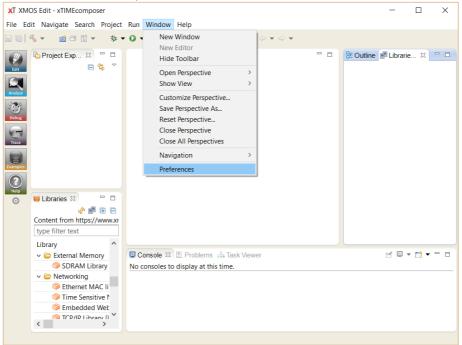

Then select the xTIMEcomposer options:

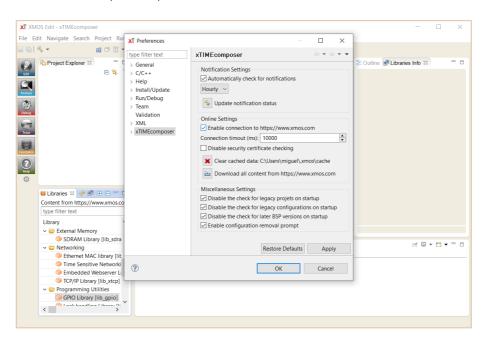

and

- 1. Uncheck the "Enable connection to <a href="https://www.xmos.com">https://www.xmos.com</a>" radio button; then
- 2. Click the "Download all content from <a href="https://www.xmos.com/">https://www.xmos.com/</a>" icon; then
- 3. Click "OK" on the form.

as shown below:

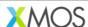

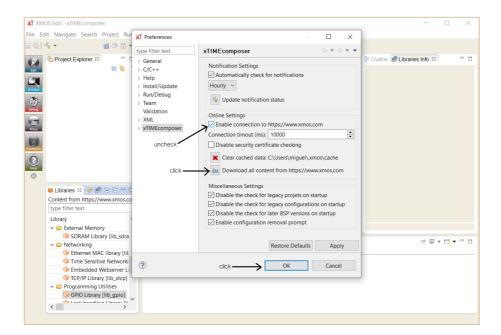

Downloading of content should begin automatically:

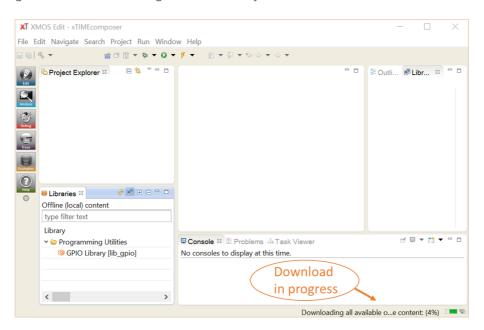

This may take several minutes.

Once this has completed, refresh the IDE Libraries browser panel, as below:

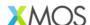

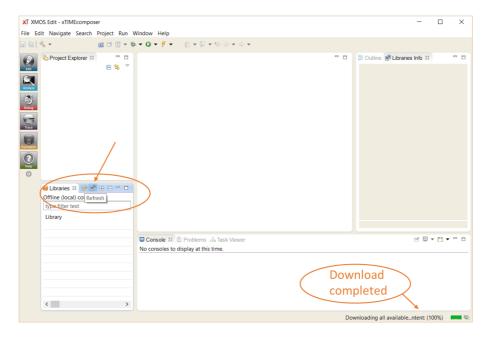

The offline (locally stored) libraries may now be browsed within the IDE and the documentation will be correctly displayed:

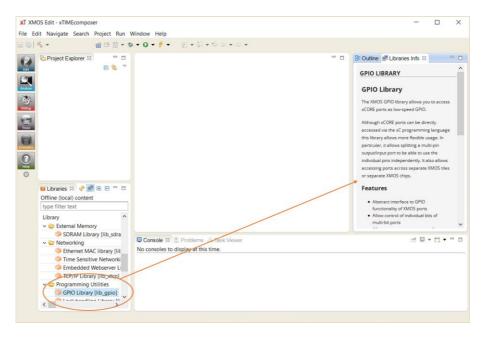

The tools may now be used as intended, and the issue should not be reencountered.

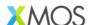

#### **FURTHER INFORMATION**

Please refer to <a href="https://www.xmos.com/advisories-and-notices/">https://www.xmos.com/advisories-and-notices/</a> for further updates.

Support is available from <a href="https://www.xmos.ai/support">https://www.xmos.ai/support</a>

Copyright © 2024 XMOS Ltd, All Rights Reserved.

XMOS Ltd is the owner or licensee of this design, code, or Information (collectively, the "Information") and is providing it to you "AS IS" with no warranty of any kind, express or implied and shall have no liability in relation to its use. XMOS Ltd makes no representation that the Information, or any particular implementation thereof, is or will be free from any claims of infringement and again, shall have no liability in relation to any such claims.

XMOS, VocalFusion and the XMOS logo are registered trademarks of XMOS Ltd in the United Kingdom and other countries and may not be used without written permission. Company and product names mentioned in this document are the trademarks or registered trademarks of their respective owners.

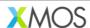